# **Четырёхкнопочная клавиатура (Troyka-модуль)**

Клавиатурный модуль — это четыре тактовые кнопки собранные в один Troyka-модуль. Вам не придётся возиться с пайкой и беспокоиться о подтягивающих резисторах для каждой кнопки — они уже есть на модуле.

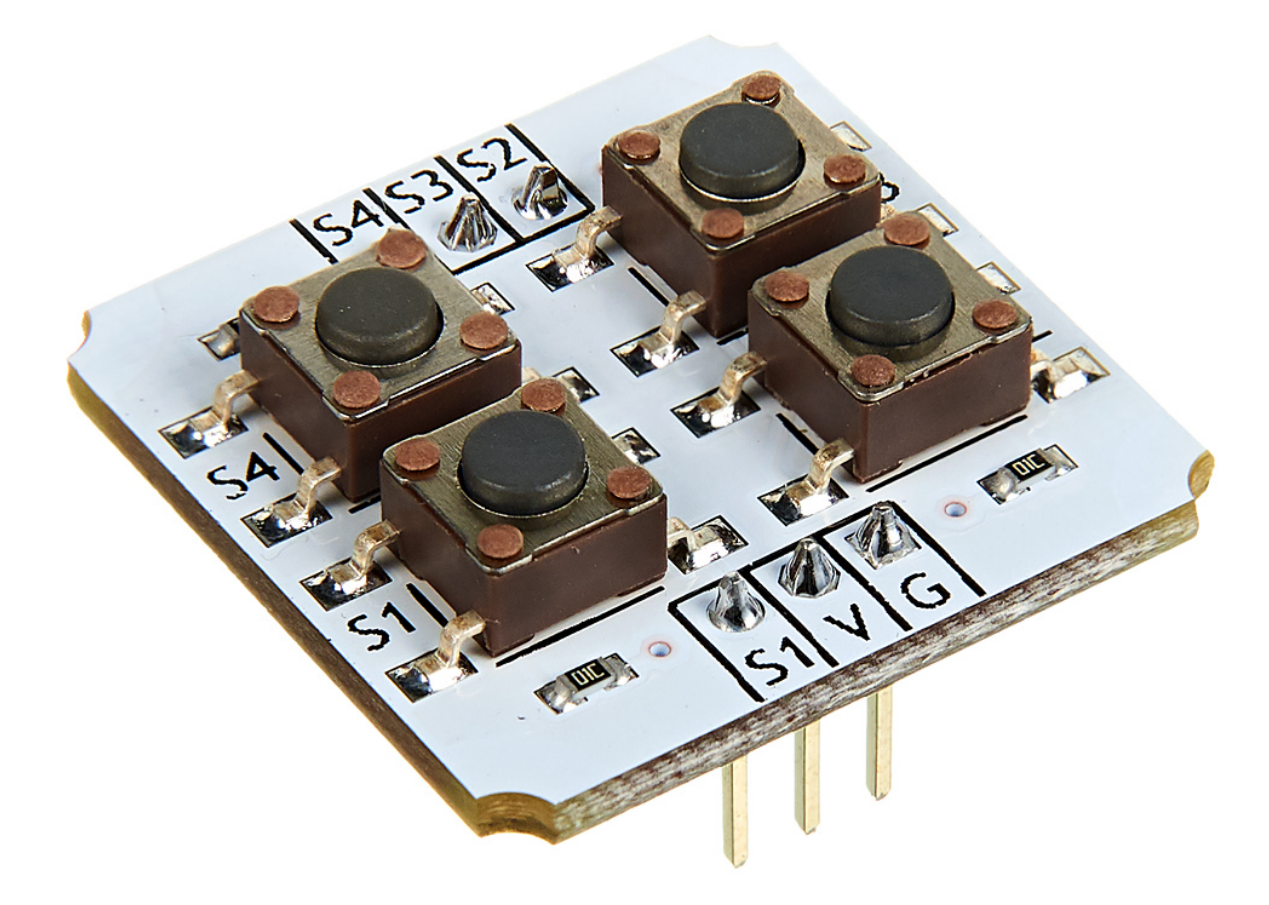

# **Подключение и настройка**

Тактовая кнопка — это простой цифровой датчик. Пока кнопка не зажата, датчик отдаёт логическую единицу, когда кнопка зажата — логический ноль. На модуле клавиатурном модуле собрано сразу четыре таких кнопки.

У кнопок общее питание и отдельные сигнальные пины. Это позволило вдвое сократить количество необходимых проводов — для подключения четырёх кнопок их понадобится всего шесть.

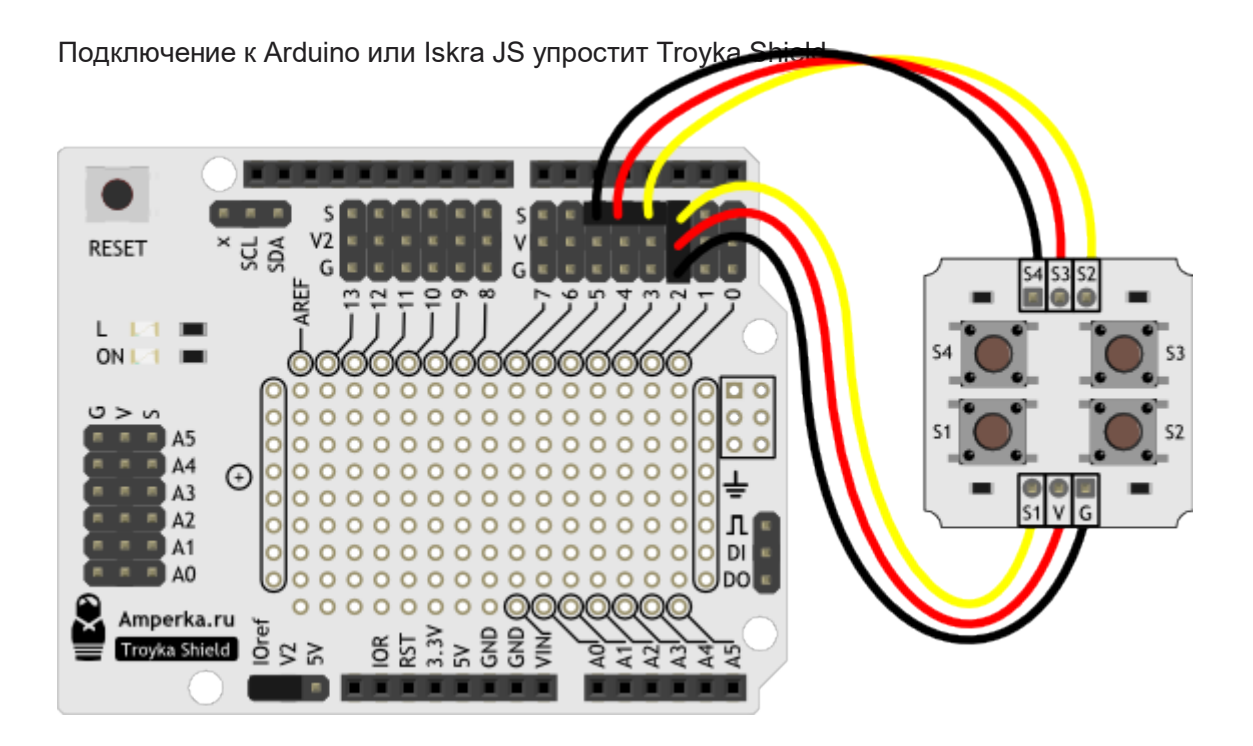

Если хотите оставить минимум проводов — воспользуйтесь Troyka Slot Shield.

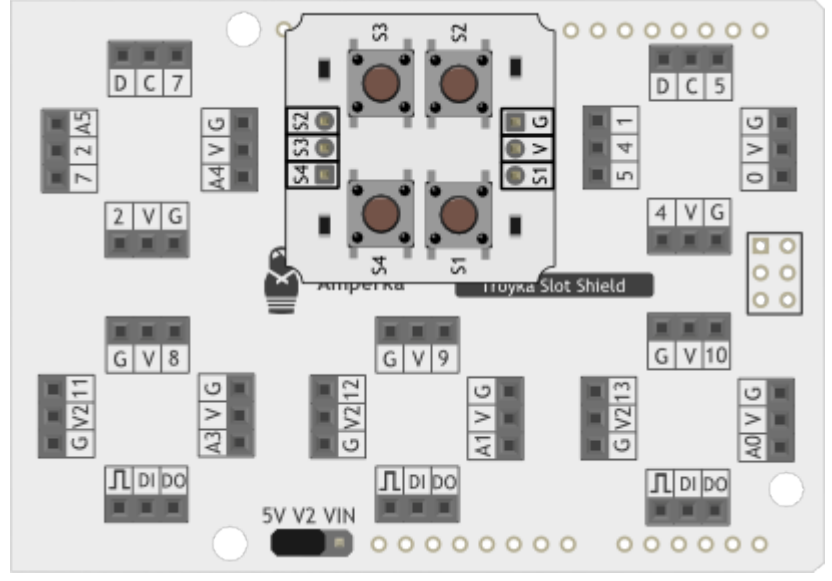

# **Примеры работы**

## **Пример работы для Arduino**

Выведем в Serial-порт текущее состояние всех кнопок и будем обновлять его каждые 100

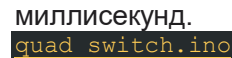

```
#define BUTTON_PIN_1 2
#define BUTTON_PIN_2 3
#define BUTTON_PIN_3 4
#define BUTTON_PIN_4 5
```
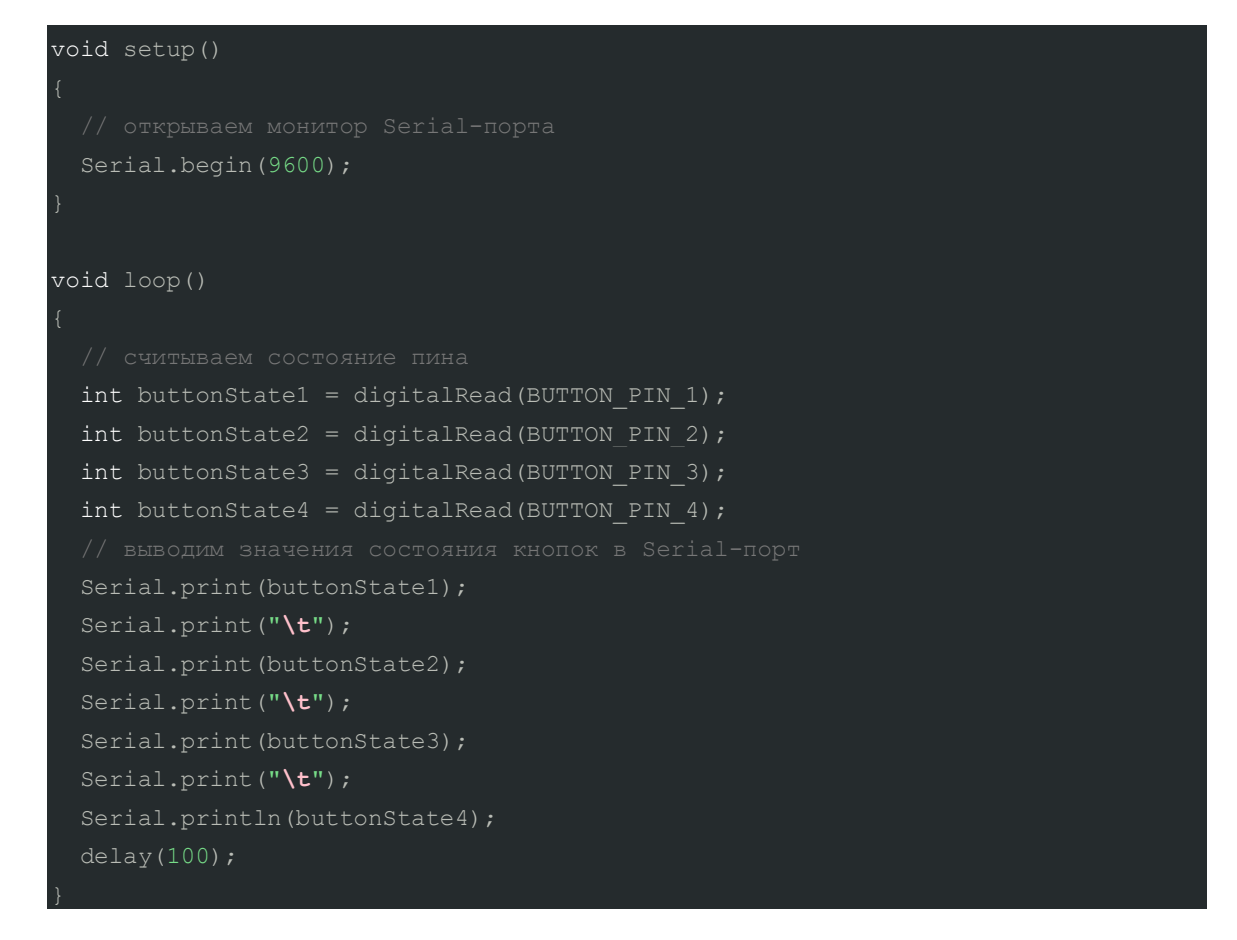

На экране вы увидите четыре столбика бегущих единиц. Порядковый номер столбика соответствует номеру кнопки. При нажатии на кнопки, единицы в столбиках сменятся нулями.

### **Эмуляция игрового джойстика на Arduino**

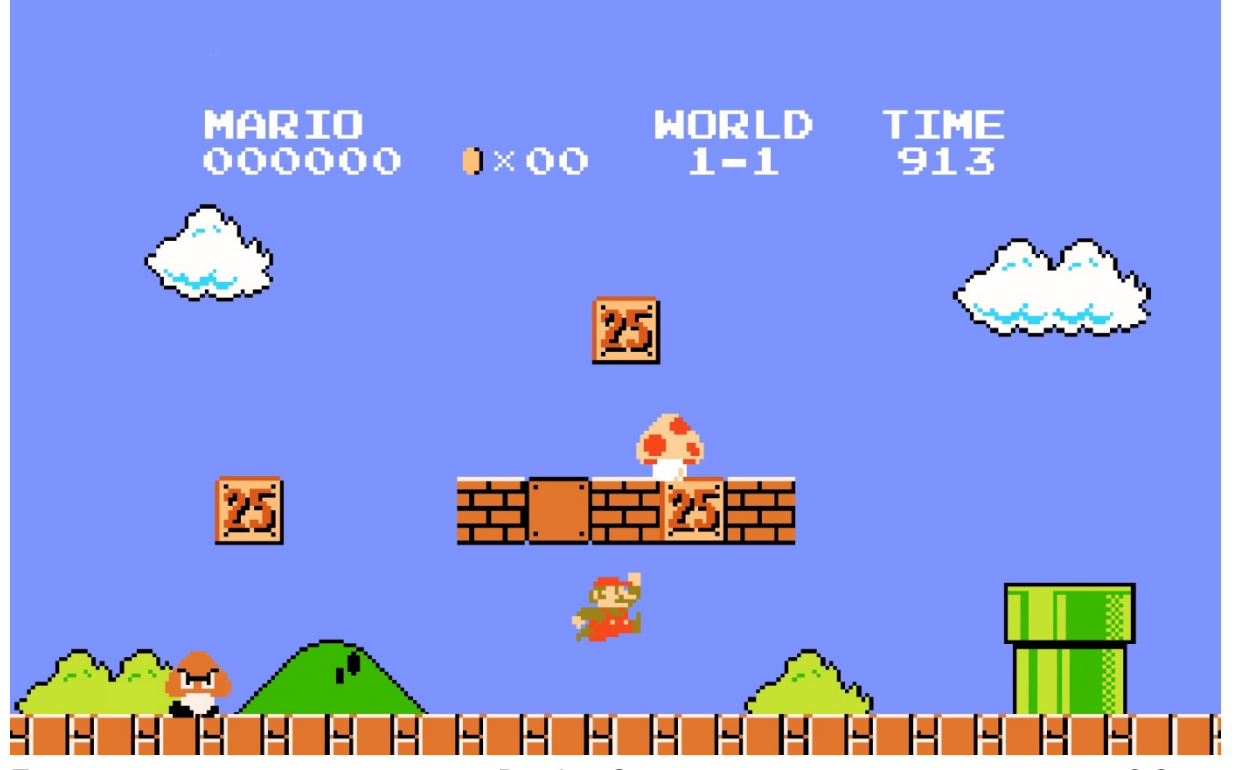

Помните «лихие девяностые», когда Dendy и Sega открыли окно в новую реальность? С помощью наших модулей вы сможете вспомнить старые добрые игры.

Соберите игровой контроллер на Troyka Pad 1×4. Возьмите 3D-джойстик и четырёхкнопочный модуль и пару светодиодов.

Пример работает только с платами, которые определяются ПК как HID устройство.

Скетч подойдет для:

- Iskra Neo
- Arduino Leonardo
- Arduino Leonardo ETH

[joystik\\_keyboard.ino](http://wiki.amperka.ru/_export/code/%D0%BF%D1%80%D0%BE%D0%B4%D1%83%D0%BA%D1%82%D1%8B:troyka-quad-switch?codeblock=1)

- **Arduino Micro**
- Arduino Due

```
#include "Keyboard.h"
#define BUTTON_PIN_1 2
#define BUTTON_PIN_2 3
#define BUTTON_PIN_3 4
#define BUTTON PIN 4 5
#define JOYSTICK_X A2
#define JOYSTICK_Y A5
#define LED_GREEN A0
#define LED_RED A1
int joystickValueX = 0;
int joystickValueY = 0;
int buttonState1 = 0;
int buttonState2 = 0;
int buttonState3 = 0;
int buttonState4 = 0;long millisJoystickX = 0;
long millisJoystickY = 0;
long millisButtom1 = 0;
long millisButtom2 = 0;
long millisButtom3 = 0;
long millisButtom4 = 0;bool state1 = true;
bool state2 = true;bool state3 = true;bool state4 = true;
void setup()
```

```
 Serial.begin(9600);
```

```
 Keyboard.begin();
 pinMode(LED_RED, OUTPUT);
 pinMode(LED_GREEN, OUTPUT);
```
#### void loop()

```
 joystickRead();
 joystickLed();
 joystickPress();
 joystickRelease();
```

```
void joystickRead() {
```

```
joystickValueX = analogRead(JOYSTICK X);
 joystickValueY = analogRead(JOYSTICK_Y);
buttonState1 = digitalRead(BUTTON PIN 1);
buttonState2 = digitalRead(BUTTON PIN 2);
buttonState3 = digitalRead(BUTTON PIN 3);
buttonState4 = digitalRead(BUTTON PIN 4);
```
#### void joystickLed() {

 if (!buttonState1 || !buttonState2 || !buttonState3 || !buttonState4 ) { digitalWrite(LED\_GREEN, HIGH);

} else {

```
digitalWrite(LED_GREEN, LOW);
```
 if (joystickValueX > 600 || joystickValueX < 400 || joystickValueY > 600 || joystickValueY < 400 ) {

digitalWrite(LED\_RED, HIGH);

} else {

```
digitalWrite(LED_RED, LOW);
```

```
void joystickPress() {
   if (joystickValueX > 600) {
     Keyboard.press('d');
    millisJovstickX = millis();
   if (joystickValueX < 400) {
     Keyboard.press('a');
    // запоминаем текущее время
    millisJoystickX = millis();
   if (joystickValueY < 400) {
     Keyboard.press('s');
    millisJoystickY = millis();
   if (joystickValueY > 600) {
     Keyboard.press('w');
     millisJoystickY = millis();
   if (!buttonState1 && state1 == 0) {
     state1 = true;
     Keyboard.press('k');
    millisButtom1 = millis();
   }
  if (!buttonState2 &&state2 == 0) {
    state2 = true; Keyboard.press('l');
```

```
if (!buttonState3 &\& state3 == 0) {
   state3 = true; Keyboard.press('y');
    // запоминаем текущее время
   millisButtom3 = millis();
  if (!buttonState4 &\& state4 == 0) {
   state4 = true;
    Keyboard.press('u');
void joystickRelease() {
   if (millis() - millisJoystickX > 5) {
    Keyboard.release('a');
    Keyboard.release('d');
 if (millis() - millisJoystickY > 5) {
    Keyboard.release('w');
    Keyboard.release('s');
  if (millis() - millisButton1 > 5) {
    Keyboard.release('k');
   statel = 0;
  if (millis() - millisButtom2 > 100) {
    Keyboard.release('l');
   state2 = 0;if (millis() - millisButtom3 > 5) {
```
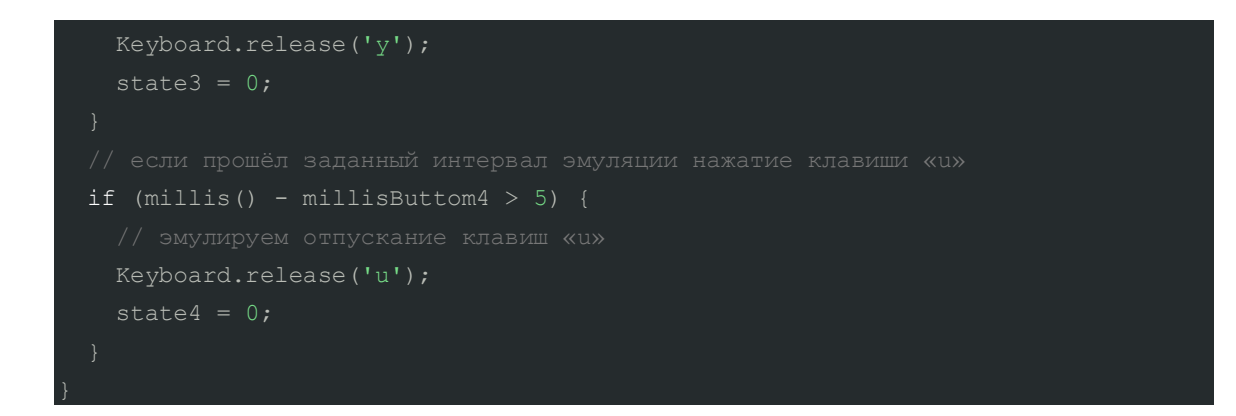

Прошейте плату и запускайте эмулятор с любимой игрой.

### **Пример программы для Iskra JS**

```
Поймаем нажатие кнопок с помощью библиотеки для Iskra JS. quad_switch.js
```

```
var myButton1 = require('@amperka/button')
   .connect(P2, {
var myButton2 = require('@amperka/button')
   });
var myButton3 = require('@amperka/button')
var myButton4 = require('@amperka/button')
   .connect(P5, {
   });
myButton1.on('press', function() {
   console.log("Button '1' is press");
myButton2.on('press', function() {
  console.log("Button '2' is press");
});
myButton3.on('press', function() {
  console.log("Button '3' is press");
});
myButton4.on('press', function() {
   console.log("Button '4' is press");
```
Нажмите любую кнопку — в консоли появится сообщение:

где N — номер нажатой кнопки.

#### **Что-то пошло не так**

Если у при нажатии кнопки значения не меняются, проверьте работу порта управляющей платы с помощью соединительного провода «папа-папа». Поверим работу кнопки на 4 пине.

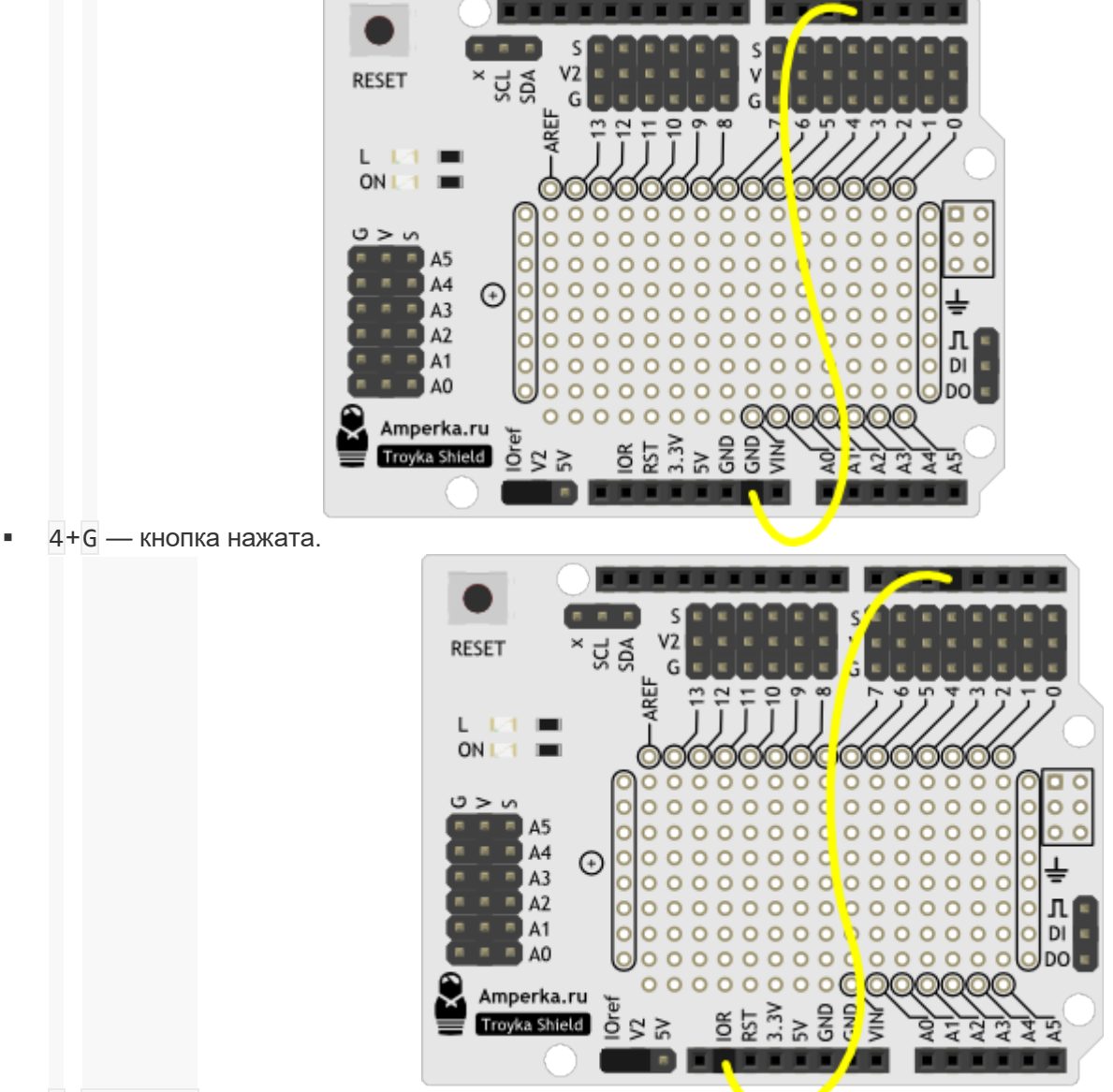

 $\bullet$  4+V(IOREF) — кнопка отжата.

Если значения меняются — ваша кнопка неисправна. Обратитесь в техническую поддержку.

# **Элементы платы**

Troyka-koнmakmы (2 zpynna)

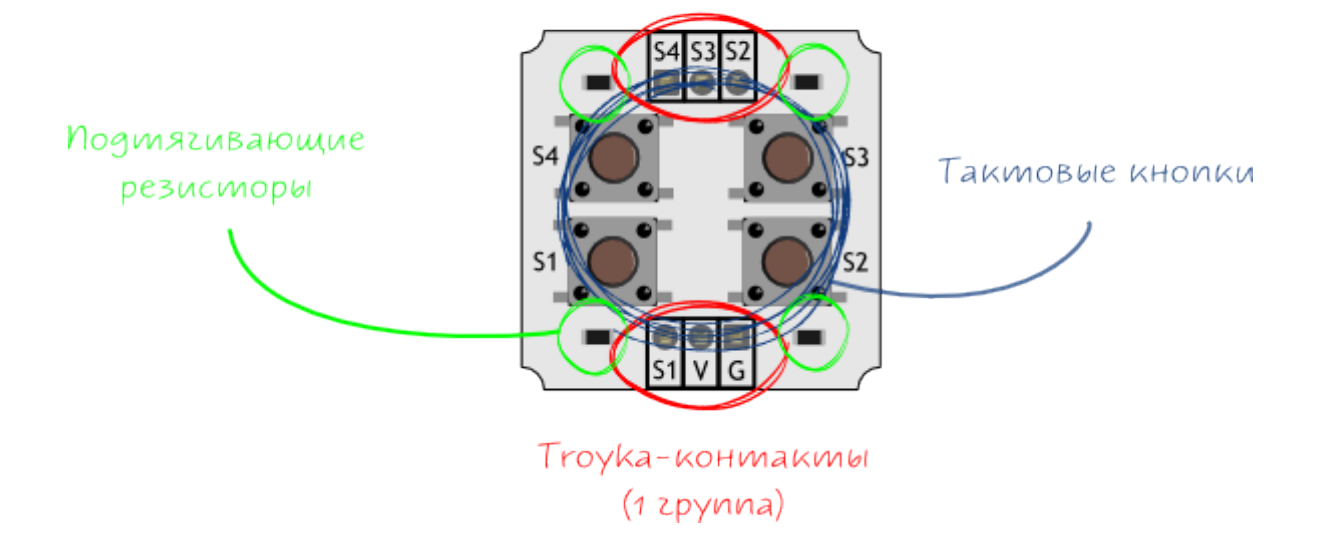

### **Тактовая кнопка**

Тактовая кнопка без фиксатора — простой механизм, замыкающий цепь при нажатии на толкатель.

#### **Подтягивающий резистор**

В модуль входят четыре независимые кнопки подключённые по одной схеме.

Пока кнопка нажата, выходное напряжение на сигнальном пине  $S = LOW$ . Когда кнопка отпущена, провода работают как антенна и набирают наведённый сигнал — на пине S появляются «шумы». Эти шумы легко устранить, добавив в цепь резистор на 10 кОм.

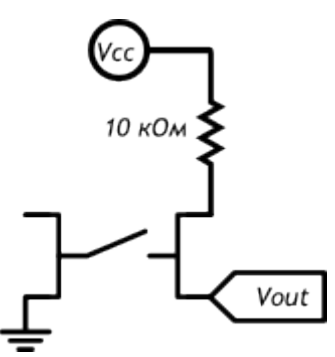

#### **Контакты подключения 3-проводных шлейфов**

#### *1 группа*

- Земля (G) соедините с землёй микроконтроллера.
- Питание (V) соедините с питанием микроконтроллера.
- Сигнальный (S1) цифровой выход кнопки S1. Подключите к любому цифровому пину микроконтроллера.

### *2 группа*

• Сигнальный (S2) — цифровой выход кнопки S2. Подключите к любому цифровому пину микроконтроллера.

- Сигнальный (S3) цифровой выход кнопки S3. Подключите к любому цифровому пину микроконтроллера.
- Сигнальный (S4) цифровой выход кнопки S4. Подключите к любому цифровому пину микроконтроллера.

# **Характеристики**

- Сопротивление изолятора кнопки: 100 МОм
- Рабочий ток кнопки: 50 мА
- Сопротивление подтягивающих резисторов: 10 кОм
- Рабочее напряжение: 3,3–12 В
- Габариты: 25,4×25,4 мм